# **Getting started with Synapse Cloudrive**

File management and collaboration platform for teams and organisations.

#### **Libraries**

Your file and folders are organised into file libraries. Each library can be synced and shared separately. When you login to any server for the first time a personal library is created for you.

Default library.

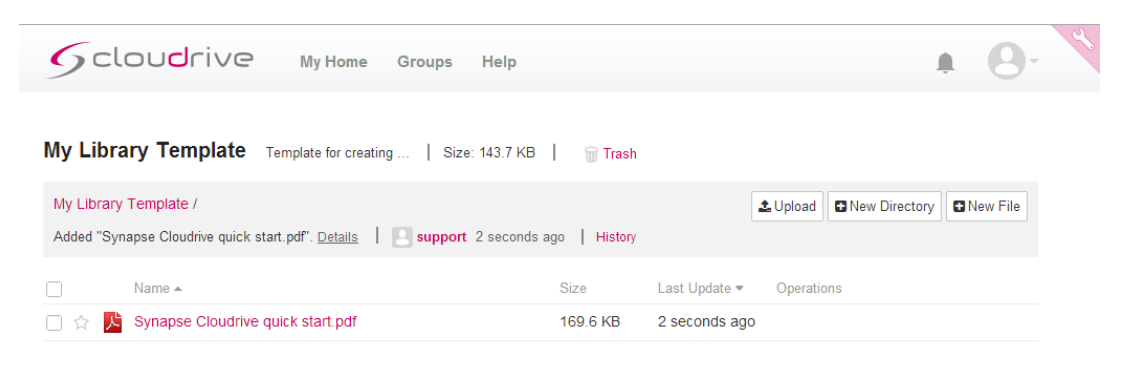

# **Syncing a Library**

You can sync a library to your computer after installing the desktop client. After installation, you need to login to your server by entering the server address and your account email address. Example is [https://cloudrive.synapse.it](https://cloudrive.synapse.it/) (your exact server name will be sent to you in your welcome email).

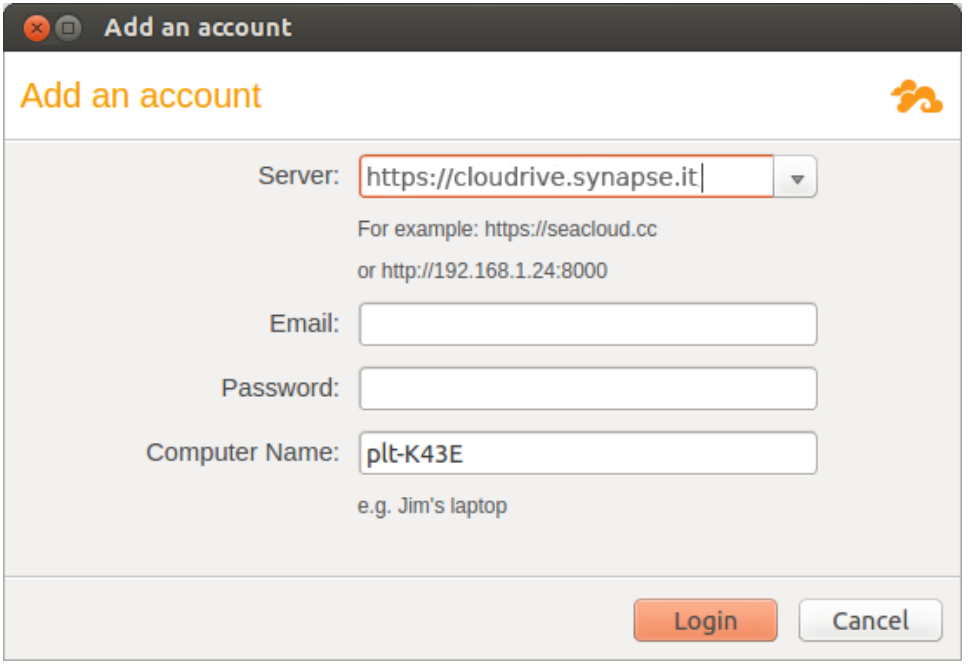

After you have logged in, your desktop client will sync your personal library to your computer. A virtual disk pointing to the downloaded personal library folder will be created. Any files or folders you drop into the virtual disk will be synced to the server.

From within your desktop client you can sync multiple folders of your own, sync other user's folders which have been shared with you and sync to other servers where you have an account.

## **Sharing Libraries**

On the server website, you can share libraries or folders in a library to other users. You may share to individual users or to a group.

There are two ways to share a library to a group:

- Create a shared library in a group;
- Click the "share" button next to the library on the "My Home" page.

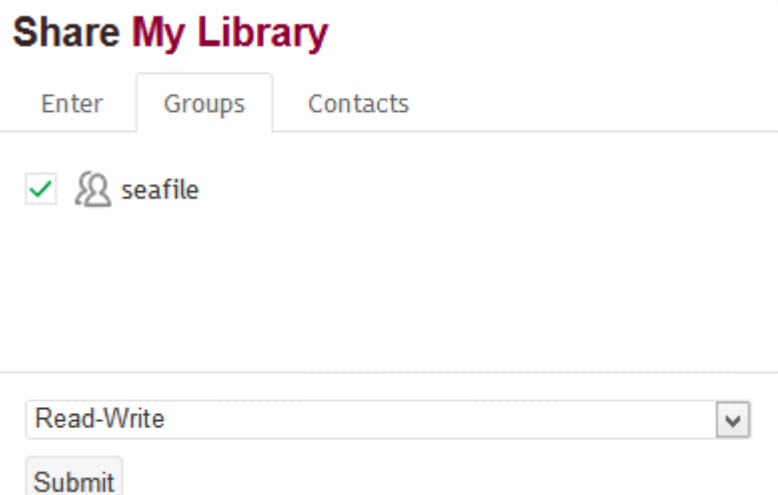

You can fine tune the permission of this share. You may either set "read-write" permission or "read-only" permission.

# **Mobile Clients**

Client are available for iOS and Android. Please check our downloads page <http://www.synapse.it/downloads/downloads-software.html>

### **More Features**

That's it! Now that you've got started with Synapse Cloudrive you may want to explore more features. Here is a short list of things you can do:

• Create and share a download link from a file or folder;

- Create an upload link to collect files from your colleagues;
- View older versions of files, and recover a deleted file;
- Share a sub-folder inside a library

For more details, please refer to our online hel[p https://cloudrive.synapse.it/help/](https://cloudrive.synapse.it/help/)

**Please note:** We use the Seafile application and CentOS as our underlying cloud platform. We are not affiliated to either organisation.

Please visit<http://www.synapse.it/contact/index.html> for sales and support queries.